# DAWAN Plan de la formation [www.dawan.fr](https://www.dawan.fr)

# Formation Inventor Pro et Autodesk Print Studio

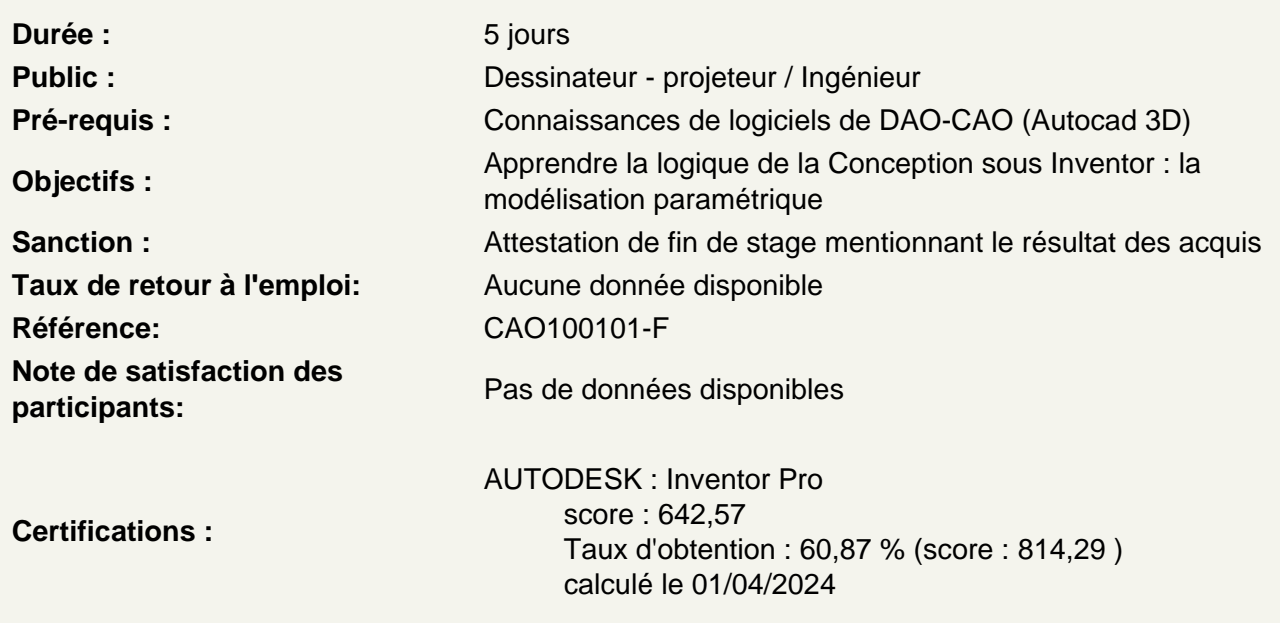

# C.A.O. / les formats

D'AutoCAD à Inventor Présentation des principaux formats : Les formats de fichier natif Inventor, le ..IPT, .IAM, .IPN et le .DWG Présentation de Inventor Points communs des interfaces logiciels AutoDesk La barre de menu Le ruban La zone graphique Le panneau de proprétés Le panneau d'arborescence du projet Manipuler l'interface Principe des fichiers Stéréolithographique.STL

Les différents systèmes d'impression 3D.

Les systèmes d'impression 3d Additive Les systèmes utilisant les filaments fondus Les systèmes utilisant les photo polymères Les systèmes utilisant des poudres Les autres systèmes Les système d'impressions 3d Soustractive

## **Explication des spécifications techniques d'une imprimante 3D.**

Mise en oeuvre d'une impression 3D. Création, analyse, échelle d'un objet 3D Pourquoi analyser un objet en vue d'une impression 3D? Les différents outils d'analyse d'un Objet 3D en vue de son Impression Imprimer un objet à des dimensions précises. Tolèrances pour les différents types de liaisons entre deux objets. Création de support Orientations des impressions Optimisation de vos impressions 3D Nettoyer un objet 3D avant de l'imprimer.

#### **Les Fondamentaux, les vues nommées**

L'espace de travail Configuration des accrochages et incrémentations Navigation dans les vues nommées Navigation dans l'espace graphique : - Zoom - Panoramique - Orbite, orbite libre et continue

- Boussole 3D

- Disque de navigation

Styles visuels

#### **Atelier : Navigation dans un projet Inventor**

#### **Nouveaux projets**

Quelle différence entre les différents gabarits ? Le gabarit Pièce Le gabarit Ensemble Les gabarits de présentations Le panneau modèle Afficher / masquer des objets

#### **Les plans de travail, outils de dessins de base, modificateurs et les contraintes**

Afficher les plans de travail Correspondance des plans de travail avec le View Cube Définir le plan de travail pour commencer une esquisse Esquisses 2D et travail avec les cotes Pourquoi utiliser des esquisses ? Différence entre esquisse et construction Définir un plan de travail Outil de sélection Mode de sélections

Les outils de dessin, barre d'options contextuelles et barre d'état

- Ligne
- Rectangle
- Polygones inscrits et circonscrits
- Arcs
- Spline
- Ellipse

Pourquoi coter les esquisses ? Coter les objets d'esquisses :

- Distance
- Rayon
- Angle

Modifications associatives Réajuster la position des cotes

# **Modificateurs**

Déplacer Copier **Orienter** Échelle **Mirroir** Ajuster / Prolonger Congés et chanfreins Scinder un élément Réseau en symétrie Réseau linéaire Réseau polaire Associativité Modification du réseau Dégrouper un réseau associatif Verrouiller / déverrouiller un objet Copier et appliquer les propriétés d'un objet à d'autres objets Opérations booléennes

# **Atelier : Réalisation d'esquisses de pièces mécaniques**

## **Travailler avec les contraintes**

Visibilité des contraintes Coïncidences Colinéarité **Concentricité** Parallélisme Perpendicularité Horizontalité Verticularité **Tangeance** Symétrie Égalité Verrouiller les contraintes Libérer les contraintes

## **Atelier : réalisation d'esquisses de plusieurs pièces mécaniques**

**Mise en volume d'une esquisse 2D**

**Extrusion** Extrusion en solide / surface Définition de la profondeur d'extrusion Choix de l'axe d'extrusion Modifier la profondeur d'extrusion Extrusion à travers tout Modifier l'esquisse Créer une nouvelle esquisse Les opérations booléennes sur les esquisses modifiées

## **Atelier : Modélisation d'un manchon de réduction**

Révolution Révolution en solide / surface Définition de l'angle à décrire Choix de l'axe de révolution Modifier l'esquisse Créer une nouvelle esquisse Les opérations booléennes sur les esquisses modifiées

## **Atelier : modéliser un mandrin de tour**

Chanfreins et congés Choix des arêtes de chanfreins Définition du type de chanfrein :

- Distance
- Distance 1 / distance 2
- Distance 1 et angle - Distance 2 et angle Modification de chanfreins Choix des arêtes de congés Congé d'arêtes, de face, complet Type de congés : - Congé de tangence
- Congé de lissage

Définition du rayon Modification de congés

## **Atelier : modéliser d'un coude de tuyauterie**

## Balayage

Balayage en trajectoire Création de l'esquisse de trajectoire dans le plan de travail approprié Création du contour de balayage dans le plan approprié Balayage à un contour le long d'une trajectoire et d'un rail de guidage Création de l'esquisse de la trajectoire dans le plan approprié Création de l'esquisse du rail dans le plan approprié Création de l'esquisse du contour dans le plan approprié Sortie en solide ou en surface Opérations booléennes le cas échéant

## **Atelier : modéliser une poignée de porte design**

# Lissage

Modélisation des solides d'extrémités et intermédiaires Choix des coupes en fonction des plans de travail Sortie en solide ou en surface Géométries des coupes :

- Libre
- Tangeant
- G2

Opérations booléennes le cas échéant

# **Atelier : modéliser une poignée de porte design**

## **Assemblage**

- Les fichiers d'assemblages L'arborescence d'un projet assemblé Importer des éléments Instance simple / instance multiple Travailler avec les liaisons
- Les différents types de liaisons :
- Automatique
- Rigide
- Rotation
- Tiroir
- Cylindrique
- Plan
- Bille

Connecter la partie source à la partie cible Choix du plan d'alignement Définir un jeu de liaison Définir les limites angulaires et linéaires Travailler avec les contraintes d'assemblages Les différents types de contraintes :

- Placage
- Angle
- Tangeante
- Insertion
- Symétrie

Connecter la partie source à la partie cible Décalage Mouvement en rotation Mouvement en rotation et translation

## **Atelier : assembler petit systeme mécanique**

# **Préparation du model avec Print Studio**

Préparation du maillage Nombre de triangles Amélioration du maillage Options d'amélioration Export vers le service d'impression 3D via fichier .STL ou Export vers Print Studio

# **Atelier : préparation du modèle à imprimer**

# **Présentation de Print Studio**

Import Layout Repair Support Preview Export !

**Atelier : Effectuer des sorties 3D**

**Passage de la certification (si prévue dans le financement)**